## Instructions for Submitting MCLE Reporting Form Online

- Login to membership dashboard: www.alaskabar.org/members  $1.$ Default Login: Bar# and full last name: YYMM###Last name Password: 1<sup>st</sup> 3 letters of last name and DOB in 8 digit format: mmddyyyy
- $2.$ Once logged on to your dashboard, click "Submit Report" button.

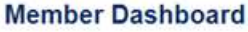

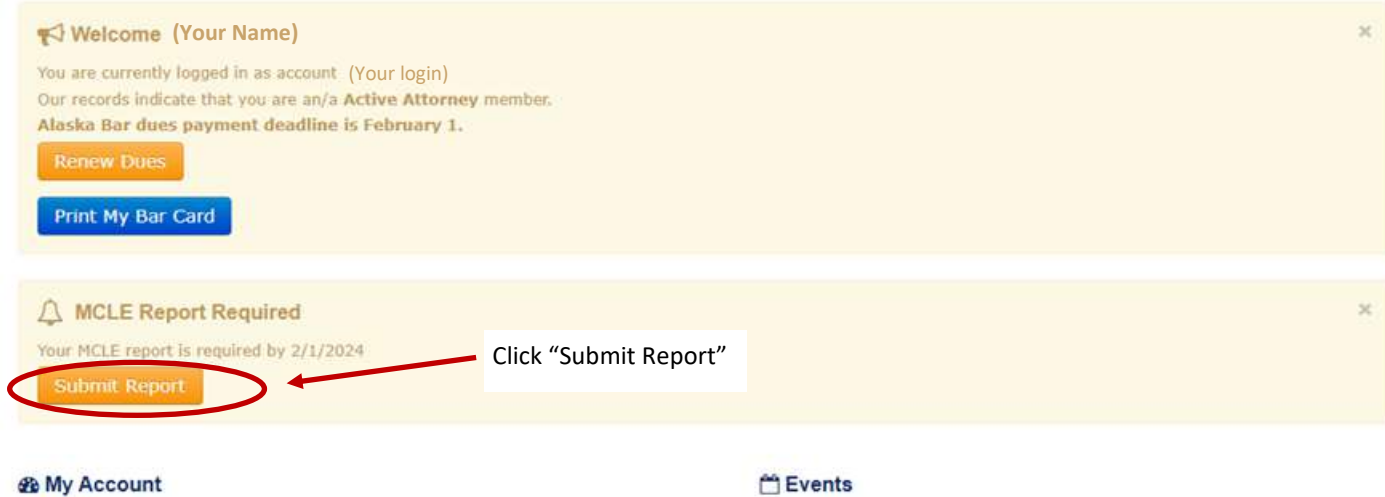

 $3.$ Select the number of ethics and general credits completed using the dropdown boxes. Check the box certifying the information is accurate and click on "Submit Report".

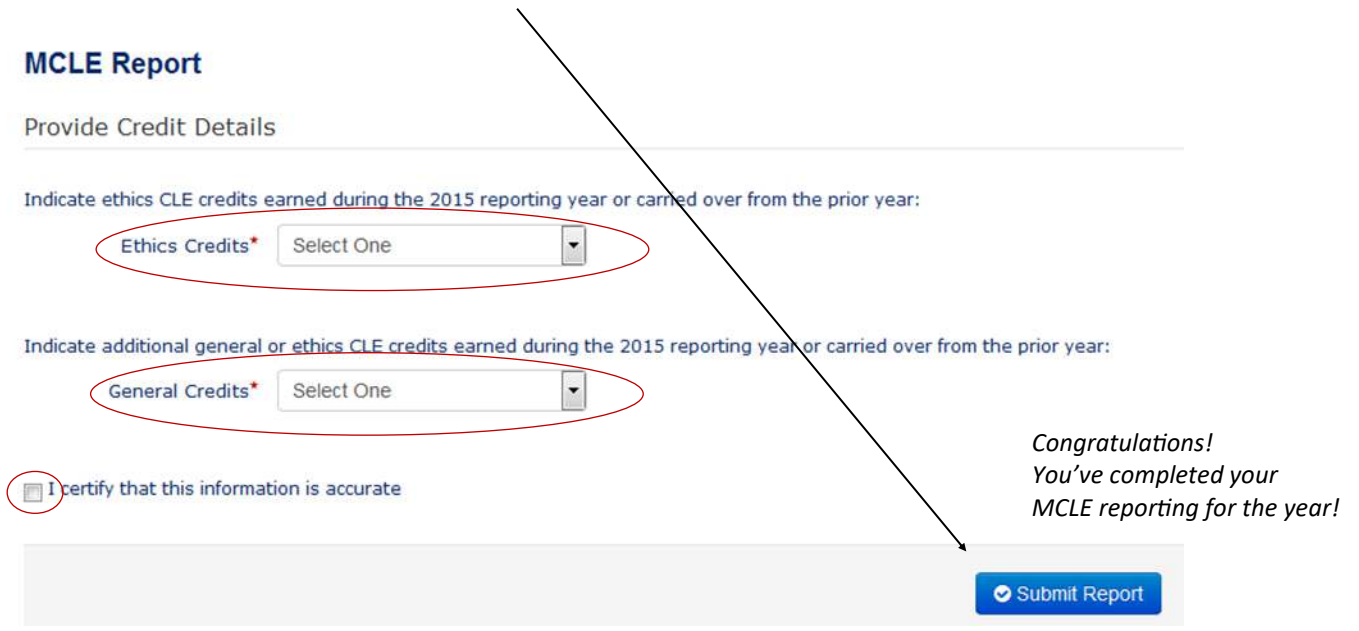